# **SECOGNOS**

## Desarrollo de Aplicaciones Moviles Multiplataforma Flutter

Código: FLT-003

#### **Propuesta de Valor:** DESARROLLO - PROGRAMACIÓN - METODOLOGÍAS

**Duración:** 28 Horas

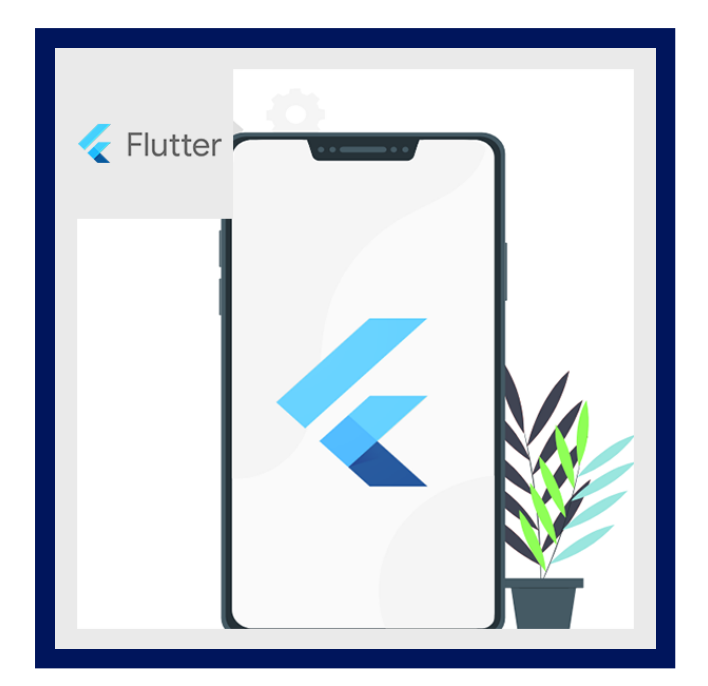

El curso de Flutter tiene por objetivo enseñar la base del desarrollo con el lenguaje de programación Dart y el SDK Flutter para crear aplicaciones multiplataforma hermosas y principalmente funcionales que son aplicables a la vida real. El desarrollo de las aplicaciones se instaura sobre una sola base de código con el SDK de Google aprovechando las librerías de diseño de material design para lucir aplicaciones profesionales con agradable UI/UX. El curso fue creado para ayudarte a empezar en el desarrollo de aplicaciones móviles nativas usando una sola base de código con el SDK de Google Flutter.

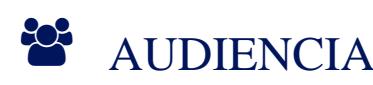

Desarrolladores de aplicaciones móviles.

### **PRE REQUISITOS**

- Conocimientos de lenguajes de programación.
- Conocimientos de despliegue de aplicaciones en servidores de aplicaciones.
- Conocimientos de sistemas de control de versiones del software.
- Conocimientos básicos de Linux (cualquier distribución).

### <sup>©</sup> OBJETIVOS

- Rápido desarrollo de aplicaciones móviles.
- Buen rendimiento.
- Agradable experiencia de usuario.
- Misma base de código para diferentes plataformas.
- Confianza y seguridad en uso de librerías de terceros.

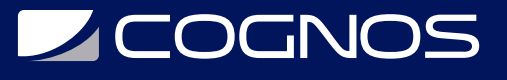

## **F.F.** CERTIFICACIÓN DISPONIBLE

Certificación oficial de **COGNOS**.

## *U* CONTENIDO

### 1. ¿POR QUÉ DART?

1.1. HOLA MUNDO 1.2. TIPOS DE DATOS - NÚMEROS Y STRINGS 1.3. TIPO DE DATO - BOOLEANOS Y CONDICIONES 1.4. TIPO DE DATO - LISTA 1.5. TIPO DE DATO - MAP 1.6. FUNCIONES EN DART 1.7. CLASES EN DART 1.8. CONSTRUCTORES CON NOMBRE 1.9. GETTERS Y SETTERS 1.10. CLASES ABSTRACTAS 1.11. EXTENDS 1.12. MIXINS 1.13. FUTURES 1.14. ASYNC - AWAIT 1.15. EXAMEN INTRODUCTORIO A DART

#### 2. WINDOWS: INSTALACIONES EN WINDOWS

2.1. WINDOWS: CREACIÓN DE UN ANDROID VIRTUAL - WINDOWS 2.2. WINDOWS: CREAR PROYECTOS DESDE VISUAL STUDIO CODE

#### 3. CONCEPTOS FUNDAMENTALES DE FLUTTERR

3.1. ÁRBOL DE WIDGETS

3.2. ESTRUCTURA DE UN PROYECTO EN FLUTTER

#### 4. DEMOSTRACIÓN DEL RESULTADO DE ESTA SECCIÓN - HOLA MUNDO Y **CONTADOR**

- 4.1. INICIO DE PROYECTO CONTADOR Y HOLA MUNDO
- 4.2. NUESTRO PRIMER WIDGET
- 4.3. PREFER CONST
- 4.4. SEPARANDO LA LÓGICA EN VARIOS ARCHIVOS
- 4.5. BUILDCONTEXT Y SCAFFOLD
- 4.6. COLUMNAS
- 4.7. ESTILOS DE TEXTOS
- 4.8. BOTÓN FLOTANTE FLOATINGACTIONBUTTON

# **DECOGNOS**

- 4.9. TAREA CAMBIAR LA UBICACIÓN DEL FLOATINGACTIONBUTTON
- 4.10. CONTADOR PROBLEMA DEL STATELESSWIDGET
- 4.11. STATEFULWIDGET
- 4.12. CREANDO ACCIONES ADICIONALES
- 4.13. OPTIMIZANDO UN POCO EL CÓDIGO
- 4.14. ENVIANDO FUNCIONES COMO ARGUMENTOS
- 4.15. RESUMEN DE LA SECCIÓN CONTADOR

### 5. DEMOSTRACIÓN DE LA APLICACIÓN - COMPONENTES

- 5.1. INICIO DE PROYECTO COMPONENTES
- 5.2. LISTVIEW MOSTRAR UNA LISTA DE ELEMENTOS
- 5.3. CREAR LISTTILES A PARTIR DE UNA LISTA ESTÁTICA
- 5.4. LISTVIEW: BUILDER Y SEPARATED
- 5.5. TAPS SOBRE LOS LISTTILES Y ESTILO DEL APPBAR
- 5.6. HOMESCREEN Y RUTAS INICIALES
- 5.7. DISEÑO DEL HOMESCREEN
- 5.8. NAVEGAR A UNA NUEVA PANTALLA
- 5.9. APPROUTER
- 5.10. MODELO Y LISTADO DE RUTAS
- 5.11. CREAR MÉTODO CON LAS RUTAS DE MI APLICACIÓN
- 5.12. TEMA GLOBAL PARA LA APLICACIÓN
- 5.13. TEMA GLOBAL DE LA APLICACIÓN
- 5.14. CARD WIDGET
- 5.15. CENTRALIZAR LOS WIDGETS PERSONALIZADOS
- 5.16. IMAGE Y FADEIN IMAGE
- 5.17. AJUSTAR EL TAMAÑO DE LA IMAGEN
- 5.18. ARGUMENTOS A LOS WIDGETS
- 5.19. ALERT SCREEN DISEÑO
- 5.20. MOSTRAR UNA ALERTA
- 5.21. CUPERTINO DIALOG
- 5.22. WIDGET CIRCLE AVATAR
- 5.23. WIDGET CONTAINER
- 5.24. WIDGET ANIMATEDCONTAINER
- 5.25. TEXTFORMFIELDS
- 5.26. TEXTFORMFIELDS PERSONALIZACIÓN
- 5.27. CENTRALIZAR EL ESTILO DE LOS INPUTS
- 5.28. EMAIL Y PASSWORD FIELDS
- 5.29. WIDGET FORM
- 5.30. VALORES DEL FORMULARIO
- 5.31. DROPDOWNBUTTONFORMFIELD
- 5.32. WIDGET SLIDER
- 5.33. CHECKBOX Y SWITCHES
- 5.34. LISTVIEW BUILDER
- 5.35. INFINITESCROLL
- 5.36. INFINITESCROLL CON FUTURES
- 5.37. MOSTRAR Y OCULTAR EL LOADING

## **LEOGNOS**

#### 5.38. PULL TO REFRESH – REFRESHINDICATOR 6. INICIO DE PROYECTO - PELICULASAPP

6.1. DETALLES DEL HOMESCREEN - TEMA GLOBAL DEL APPBAR 6.2. SWIPER - CARRUSEL DE TARJETAS 6.3. MOVIESLIDER HORIZONTAL 6.4. FINALIZAR EL MOVIESLIDER 6.5. MOVIEDETAILS - SLIVERS - SLIVERAPPBAR 6.6. POSTER Y TÍTULO DE LA PELÍCULA 6.7. DESCRIPCIÓN DE LA PELÍCULA Y ACTORES 6.8. THEMOVIEDB - BACKEND 6.9. PROVIDER Y PAQUETE HTTP 6.10. PETICIONES HTTP 6.11. MAPEAR UNA PETICIÓN HTTP 6.12. MOSTRAR LAS IMÁGENES DE LAS PELÍCULAS 6.13. PELÍCULAS POPULARES 6.14. TAREA - MOSTRAR PELÍCULAS POPULARES 6.15. OPTIMIZACIÓN DE CÓDIGO 6.16. INFINITESCROLL HORIZONTAL 6.17. MOVIEDETAILS - DETALLES DE LA PELÍCULA 6.18. LISTA DE ACTORES DE LA PELÍCULA 6.19. CARGAR LOS ACTORES DE LA PELÍCULA 6.20. MOSTRAR ACTORES Y MANTENER EN MEMORIA 6.21. IMPLEMENTAR UN SEARCHDELEGATE 6.22. IMPLEMENTAR MOTOR DE BÚSQUEDA 6.23. MOSTRAR LAS PELÍCULAS BASADO EN EL QUERY 6.24. HERO ANIMATION 6.25. INTRODUCCIÓN A LOS STREAMS 6.26. IMPLEMENTAR UN DEBOUNCER 6.27. MOSTRAR RESULTADOS DEL STREAM

### **RENEFICIOS**

Al finalizar el curso, los participantes aprenderán desarrollo rápido desarrollo de aplicaciones móviles